# Welcome to CSE 331!

Krysta Yousoufian [cse331-staff@cs.washington.edu](mailto:cse331-staff@cs.washington.edu) (staff-wide)

### Version Control

(in which we build big software without losing our sanity)

### Overview

- System for tracking changes to code
- Essential for managing big projects o Learn it now – you WILL use it again and again!

#### • Makes it easy to:

- o See a history of changes
- o Revert back to an older version of your code
- o Back up your work in case of hardware failure or stolen laptops
- o Merge multiple developers' changes
- o Avoid overwriting each others' changes
- o …and more!

#### • You'll use **Subversion** (SVN) this quarter

o There are others: Mercurial, Git, CVS, …

## Organization

- A *repository* stores the master copy of the project
	- o Someone creates the repo for a new project
	- o Then nobody touches this copy directly
	- o Lives on a server everyone can access
- Each person checks out her own working copy
	- o Makes a local copy of the repo
	- o You'll always work off of this copy
	- o The version control system syncs the repo and working copy (with your help)

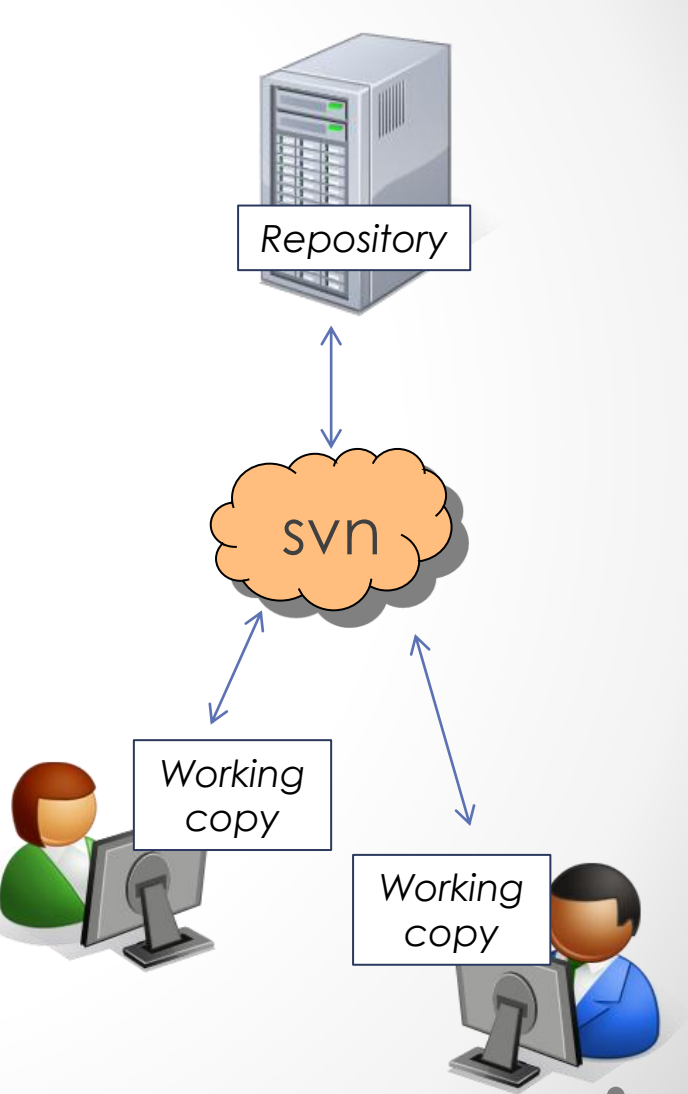

### Common Actions

#### Most common commands:

#### • Commit / checkin

o integrate changes *from* your working copy *into* the repository

#### • Update

o integrate changes *into* your working copy *from* the repository

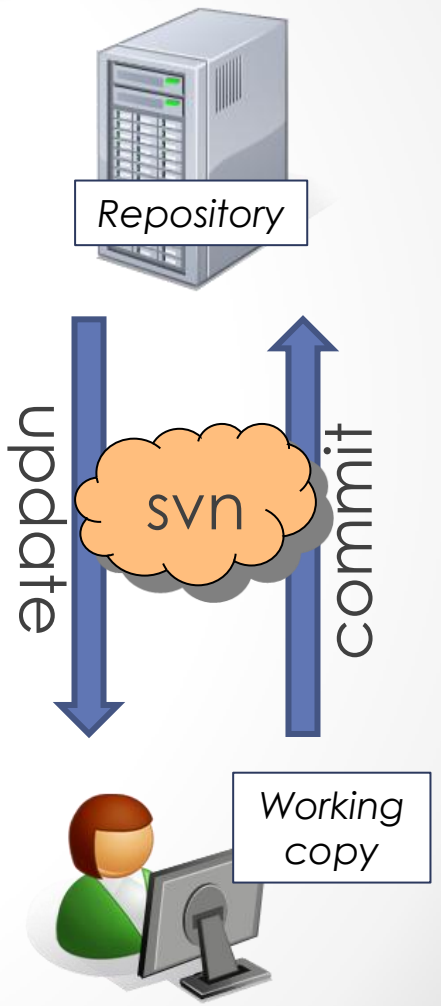

### Common Actions

#### More common commands:

### • Add, delete

- o add or delete a file in the repository
- o just putting a new file in your working copy **does not add it to the repo!**

#### • Revert

o wipe out your local changes to a file

#### • Resolve, diff, merge

o Handle a conflict – two users editing the same code

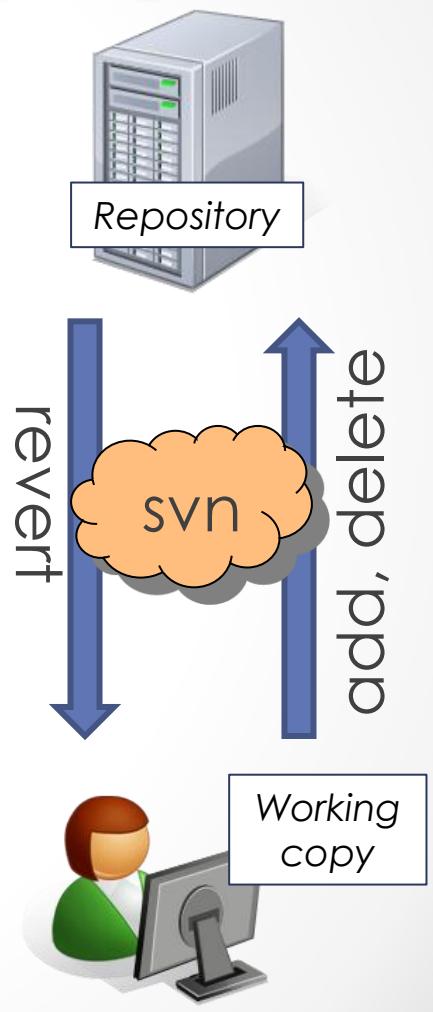

### This Quarter

- Use Subversion for your homework assignments
- We distribute starter code by adding it to your repo
- You turn in your files by **adding** them to the repo and **committing** your changes
- Run validator tool to make sure you added everything correctly, etc.
- See the version control handout: [http://www.cs.washington.edu/education/courses/cse331/12](http://www.cs.washington.edu/education/courses/cse331/12sp/tools/versioncontrol.html) [sp/tools/versioncontrol.html](http://www.cs.washington.edu/education/courses/cse331/12sp/tools/versioncontrol.html)

### How to use SVN

• Subclipse: Eclipse plugin

o **Recommended approach**

- Command line
- GUI interface: TortoiseSVN, NatilusSVN